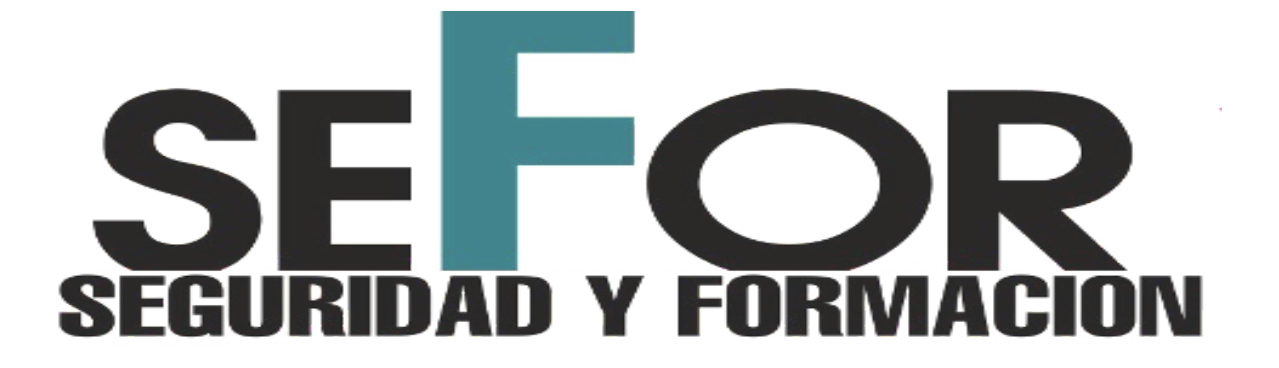

Formación SEFOR pone a disposición de sus clientes una aplicación web y una plataforma virtual de Formación en las siguientes direcciones [https://www.formacionsefor.es](https://www.formacionsefor.es/) y [https://aulario.formacionsefor.es](https://aulario.formacionsefor.es/).

Los Afiliados a SIPOL pueden realizar algunos cursos de forma gratuita comprando cursos como Afiliados de SIPOL.

Para ello deberás ir a la web de [Formación SEFOR](https://www.formacionsefor.com/) y acceder de la manera siguiente: Haz clic en el menú de arriba en **Acceder**

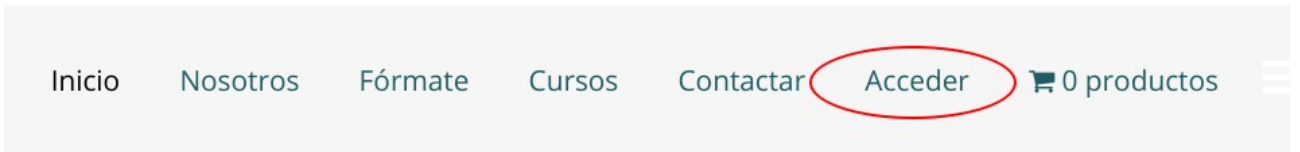

Se abrirá una nueva ventana en la que se muestra lo siguiente:

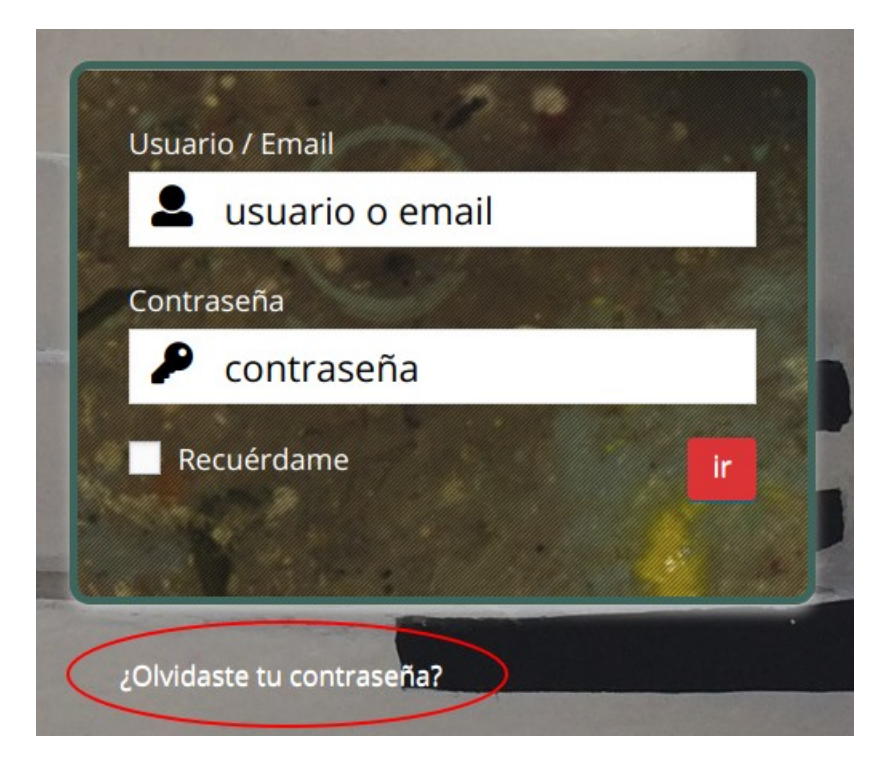

Haz clic en ¿olvidaste tu contraseña?

Te abrira una ventana en la que te pide un nombre de usuario en el poner indicar tu **NIF (DNI CON LETRA**) en Mayúsculas **y sin caracteres** (guión)

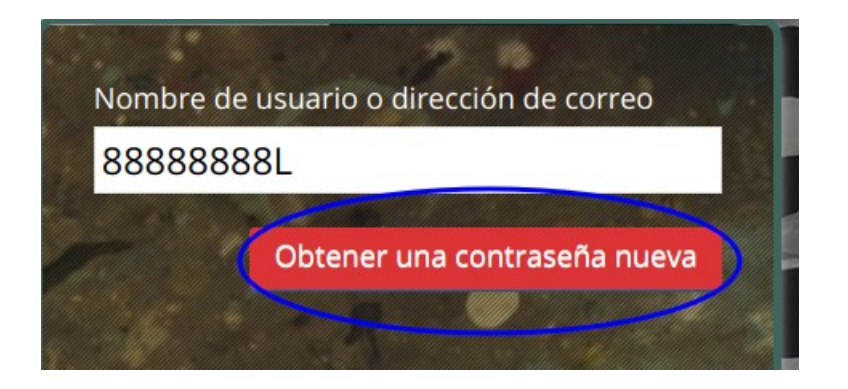

Ve a tu correo y comprueba que te ha llegado un enlace para reactivar una contraseña que te dirige a la web de Formación Sefor.

Este **correo lo reenvía a la cuenta que facilitaste a tu sindicato** SIPOL cuando te afiliaste. Si no te llega correo alguno (trascurrido unos minutos) comprueba tu carpeta de spam y si sigue sin llegar tendrás que contactar con SIPOL para que pueda subsanarse el problema.

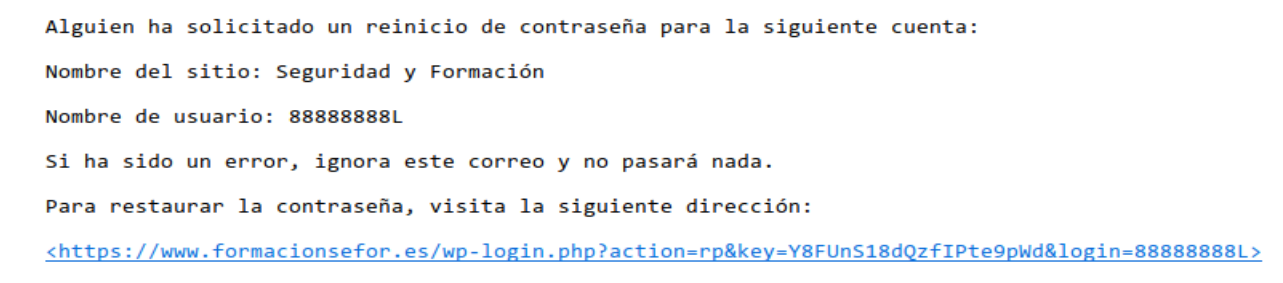

Una vez reactives la contraseña ya estarás en la web como Afiliado. Anótala para luego poder volver a entrar directamente con tu usuario y contraseña.

Luego desde **tu cuenta** (menú de arriba derecha en la web) podrás cambiar la contraseña si quieres.

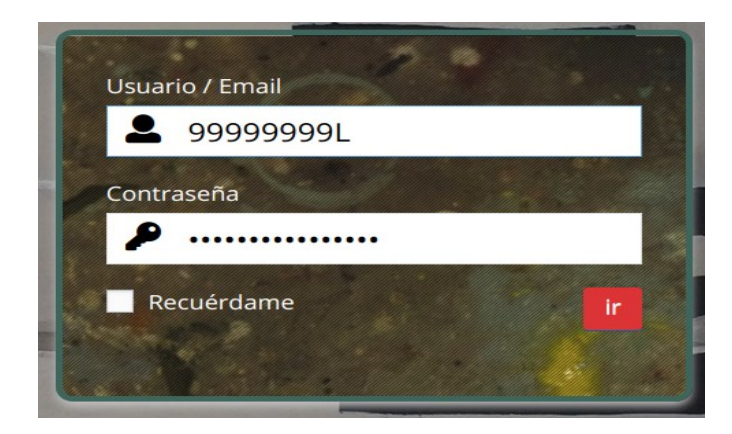

Una vez has accedido ya puedes ver que existen cursos en los que el precio esta en 0,00  $\epsilon$  ya que al ser Afiliado no deberás pagar por estos.

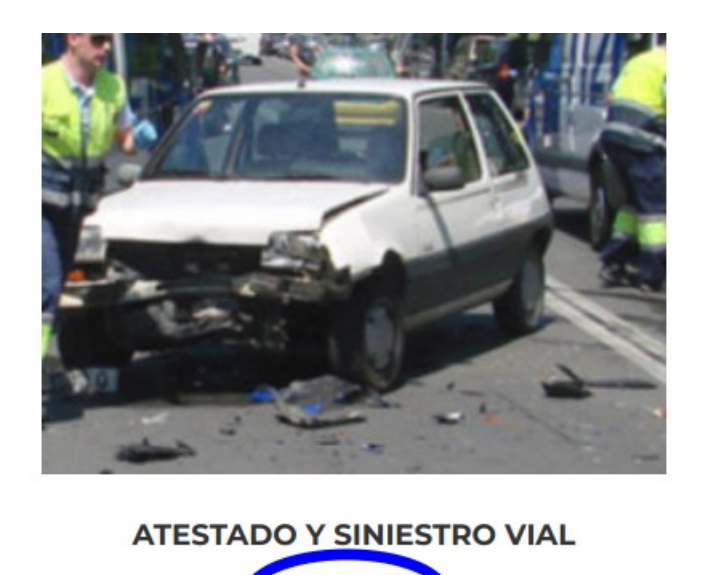

Sin embargo **deberás "Matricularte" si quieres realizar el curso**, para ello pasa el ratón por encima de la imagen o haz clic en el nombre del curso o la imagen y te llevara a una descripción más detallada del curso.

 $0.00E$ 

Podrás añadirlo al carrito, una vez añadido, en el menú de arriba, te aparecerá **1 producto** (antes estaba con 0 productos)

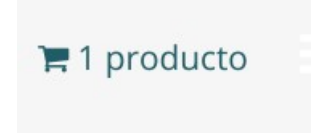

Puedes hacer clic para abrir el carrito y ver el detalle.

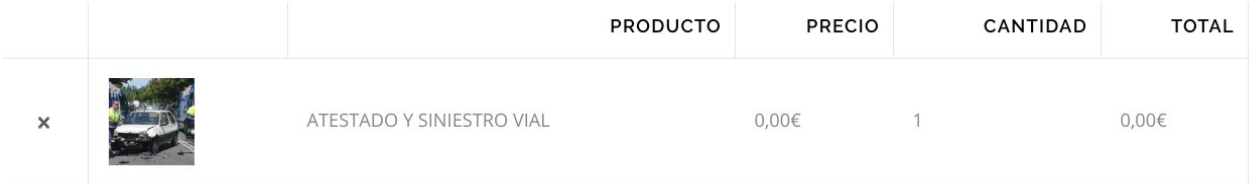

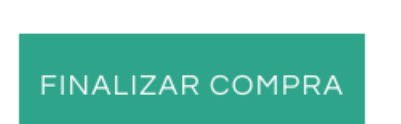

Si quieres haz clic en finalizar compra, **para comprar (Matricularte) el curso**.

## Tu pedido

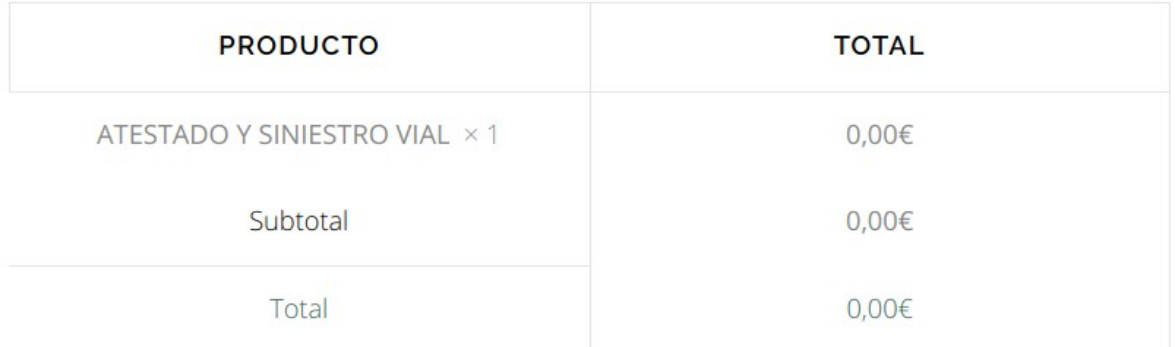

Tus datos personales se utilizarán para procesar tu pedido, mejorar tu experiencia en esta web y otros propósitos descritos en nuestra política de privacidad.

■ He leído y estoy de acuerdo con los términos y condiciones de la web \*

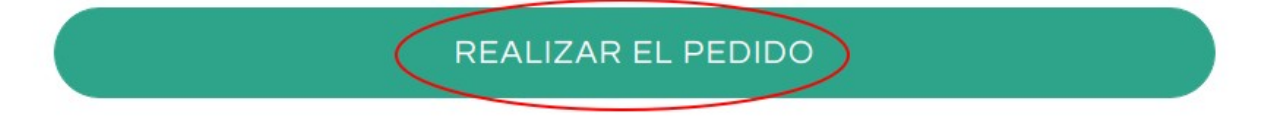

Detalles del pedido.

## **Finalizar Compra**

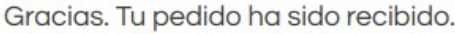

Número del pedido: 10163 Fecha:

Email:

Total: 0,00€

## **DETALLES DEL PEDIDO**

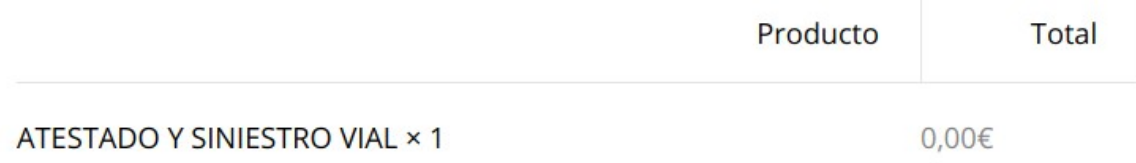

Una vez comprado el curso te llegará un correo como que has comprado un curso, otro con tus datos para acceder a la plataforma de formación (si no estabas ya en ella como alumno).

Correo con el usuario y contraseña para acceder a la plataforma de formación:

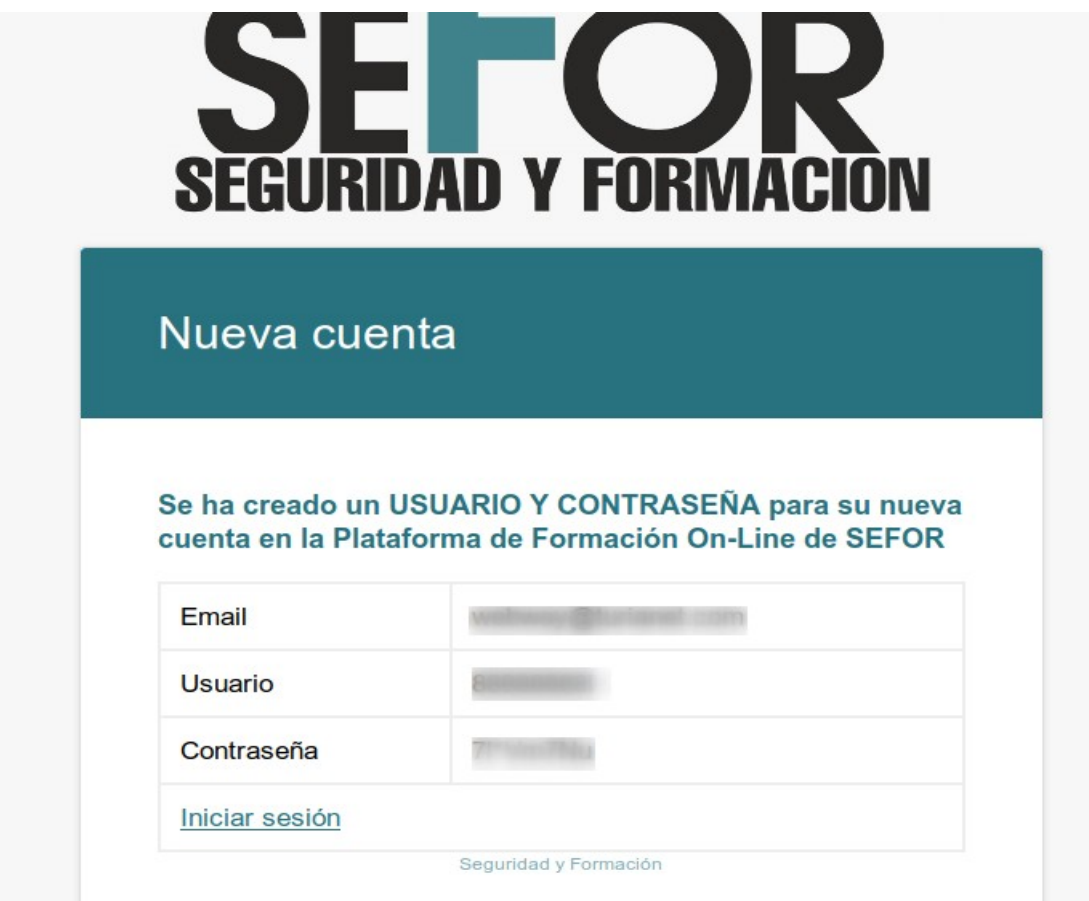

Correo informando de la inscripción en el Curso.

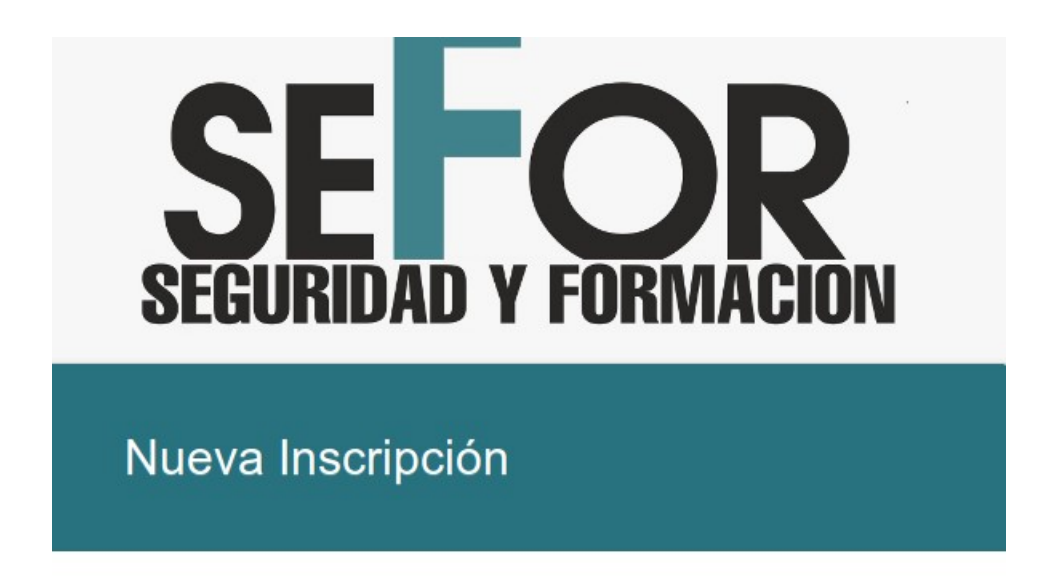

Has sido Matriculado en el Curso ATESTADO Y SINIESTRO VIAL.

Seguridad y Formación

Con estos datos ya podrás realizar en Curso. Repite la compra para cada uno de los cursos que quieras realizar.